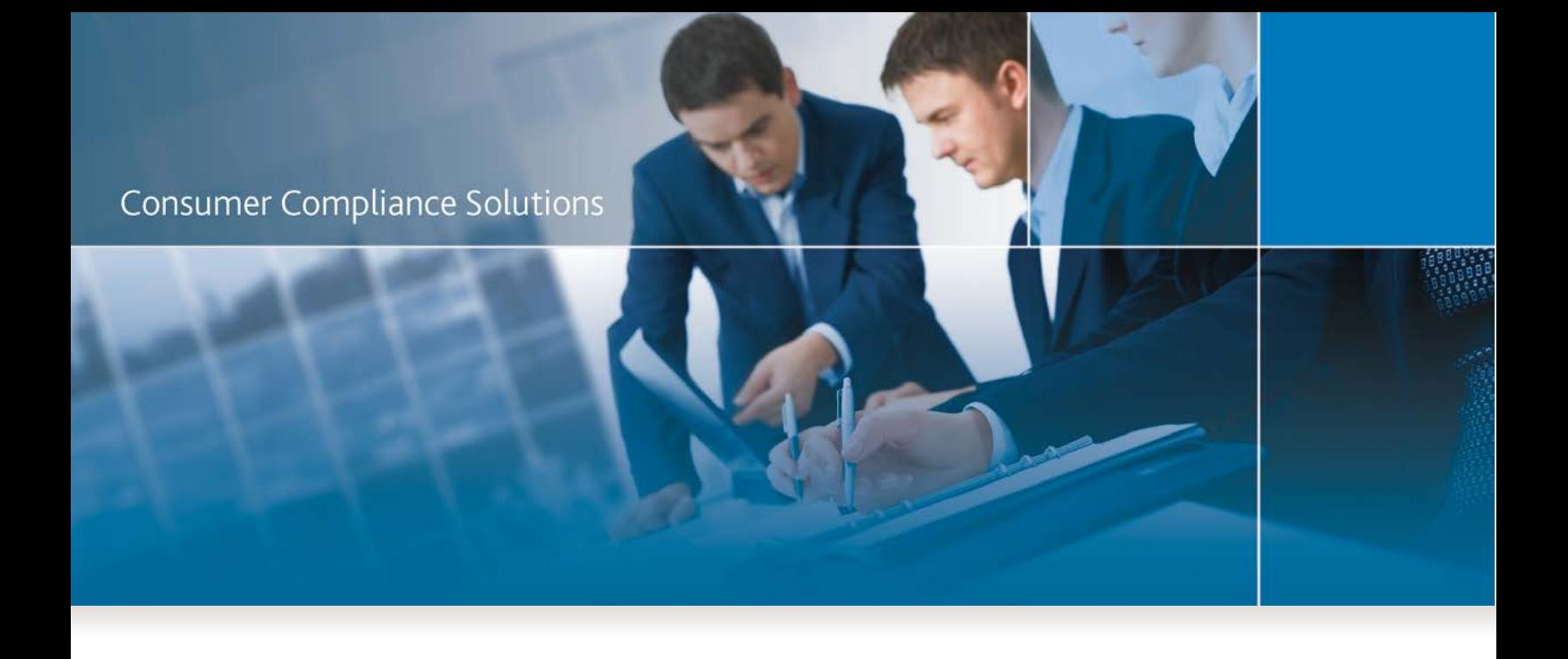

# CRA *Wiz* and Fair Lending *Wiz:* 2018 Final Submission Update (Build 73.22.10)

*Release Notes and Update Installation Instructions*

Last Updated February 11, 2019

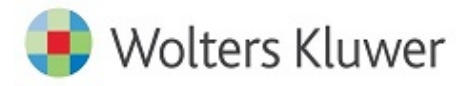

# <span id="page-1-0"></span>**Table of Contents**

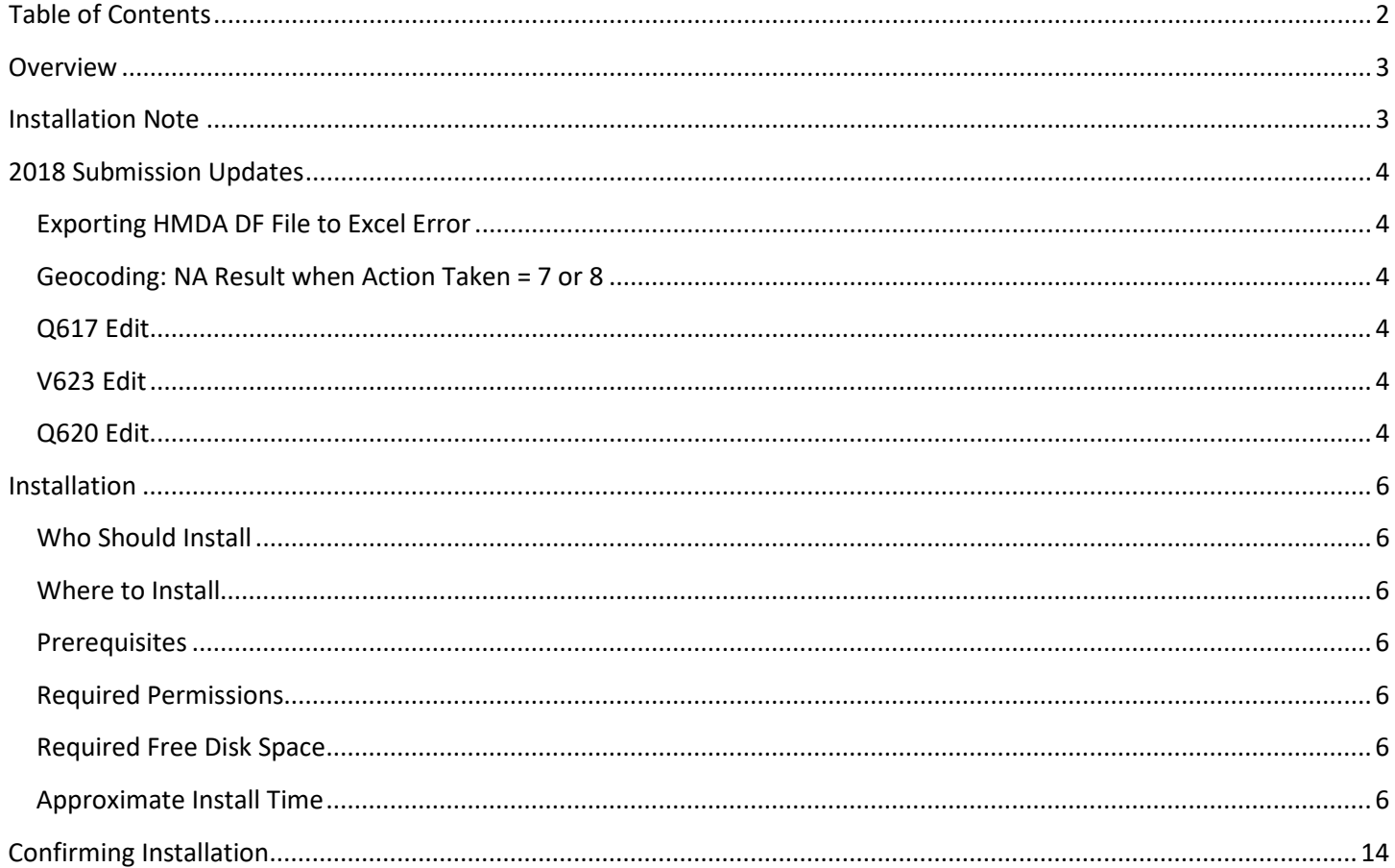

#### <span id="page-2-0"></span>**Overview**

The **CRA** *Wiz* **and Fair Lending** *Wiz* **2018 Final Submission Update** is specific to **HMDA DF file type Submission support**. It can be installed only as an **upgrade** to Version 7.3 Service Pack 2 (Build 73.20.30) or the SB2155 update (Build 73.21.17).

**Note:** All the changes that were released as part of the SB2155 Update are included as part of this release. As a result, the SB2155 install package has been removed from the *Wiz* Webcenter.

This document provides detailed information for **upgrading** your environment to the latest version of CRA *Wiz* and Fair Lending *Wiz* as well as the **Release Notes** that explain the bug fixes included as part of this release.

#### <span id="page-2-1"></span>**Installation Note**

During the CRA *Wiz* and Fair Lending *Wiz* program install, the installer checks for a **minimum supported SQL version**. The minimum supported SQL Version for CRA *Wiz* and Fair Lending *Wiz* 7.3 Service Pack 2 is **SQL Server 2008 R2**.

If you attempt to install the software using an earlier SQL version, the installer displays the following error message:

**'Error 27504. SQL version requirements not met: DVWCRADB11. This installation requires SQL Server 10.50.6000.34 or later.'** 

You can click the **OK** button to acknowledge the message and proceed with installation, however, **Wolters Kluwer does not recommend proceeding with the installation if you are not running SQL Server 2008 R2 or higher**.

For more information, please contact **Wolters Kluwer Technical Support** at **800.261.3111**

### <span id="page-3-0"></span>**2018 Submission Updates**

Refer to the following sections for updates included in this release.

### <span id="page-3-1"></span>**Exporting HMDA DF File to Excel Error**

**Impact Area**: File Management > Export

Fixed the below error when attempting to export a HMDA DF file to Excel after the SB2155 update was applied:

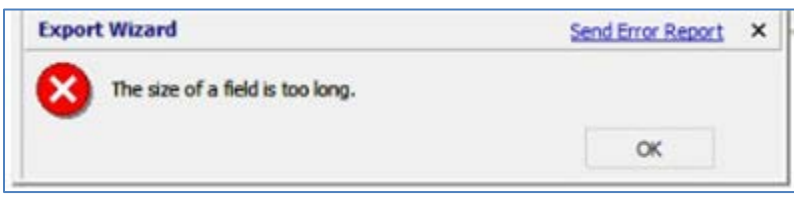

#### <span id="page-3-2"></span>**Geocoding: NA Result when Action Taken = 7 or 8**

#### **Impact Area**: Geocoding

Fixed issue in which geocoding fields (MSA, State, Country, CensusTrac, County\_5, Tract\_11) were being calculated as **NA** when **Action Taken** was **7** or **8**.

**Note:** This update will not change any of the **NA** values that the system set previously for records that have an Action Taken of 7 or 8. Because of this, you should filter your file to isolate these records and then geocode them.

#### <span id="page-3-3"></span>**Q617 Edit**

**Impact Area**: Edit checks

Updated the Q617 Edit logic to match the CFPB's implementation.

**Note:** After you have applied this update, right-click on your 2018 Mortgage DF file(s) in File Management and choose **Run Edit Checks** > **All Edit Checks** to refresh your file(s) with the latest Edit Check logic.

#### <span id="page-3-4"></span>**V623 Edit**

**Impact Area**: Submission

Updated Submission File output to always use uppercase state abbreviations (example: **MA**) even if inputted values are lowercase (example: **ma**) to prevent V623 edits being returned on the CFPB's submission portal.

#### <span id="page-3-5"></span>**Q620 Edit**

**Impact Area**: Edit checks Q620 is no longer flagged if the NMLSRID is populated with **NA**. **Note:** This issue is applicable only to clients who are partially exempt.

# <span id="page-5-0"></span>**Installation**

#### **Important!**

Please read the included **Release Notes** before installing this update. The notes contain important information about the enhancements included in this update.

#### **Important!**

If you are running CRA *Wiz* and Fair Lending *Wiz* in a networked environment (computers with *Wiz* Client connected to *Wiz* Server), you must install the update on both your *Wiz* Client and *Wiz* Server.

#### <span id="page-5-1"></span>**Who Should Install**

All clients using CRA *Wiz* and Fair Lending *Wiz* who are utilizing the software for Submission purposes should update.

#### <span id="page-5-2"></span>**Where to Install**

This update should be applied to both the application and the SQL server. In a typical networked environment, the installation should be run on both a client machine and a server.

#### <span id="page-5-3"></span>**Prerequisites**

To apply this update to CRA *Wiz* and Fair Lending *Wiz*, you must have Version 7.3 Service Pack 2 (Build 73.20.30) or higher (Build 73.21.17) installed.

#### <span id="page-5-4"></span>**Required Permissions**

This installation requires writing and modification, SQL server access, and registry modifications. Wolters Kluwer recommends that the user running the install have both Windows admin and SQL Server admin login credentials.

#### <span id="page-5-5"></span>**Required Free Disk Space**

Client side – 2 gigabytes (GB) Server side – 18 gigabytes (GB)

#### <span id="page-5-6"></span>**Approximate Install Time**

Client side – 5 minutes Server side – 25 minutes To install the CRA *Wiz* and Fair Lending *Wiz* update, follow these steps:

1. Back up your SQL databases.

Wolters Kluwer recommends that institutions back up the below SQL databases prior to installing a CRA *Wiz* & Fair Lending *Wiz* program update:

- ObjectStore
- General
- Procedures

For detailed instructions how to back up a database refer to **Procedures for Backing Up CRA**  *Wiz* **& Fair Lending** *Wiz* **Databases**, available on the CRA *Wiz* and Fair Lending *Wiz* **Web Center** at:

#### [DATABASE BACKUP PROCEDURES](https://31063cd816e9f784ee2a-e9a419cf56b5a33635f60c6680924fe5.ssl.cf5.rackcdn.com/Misc%20Documents/DatabaseBackupProcedures.pdf)

Or consult your Database Administrator.

#### **Important!**

It is strongly recommended that you exit all Windows™ programs before running this installation. This installation updates selected program files, but does not overwrite any user imported files or custom settings created in prior versions.

- 2. Download the update to the location where CRA *Wiz* and Fair Lending *Wiz* is currently installed.
- 3. Right-click the **setup.exe** file.

The software displays a contextual menu.

4. Select **Run as Administrator**.

The installer displays the **Welcome** screen:

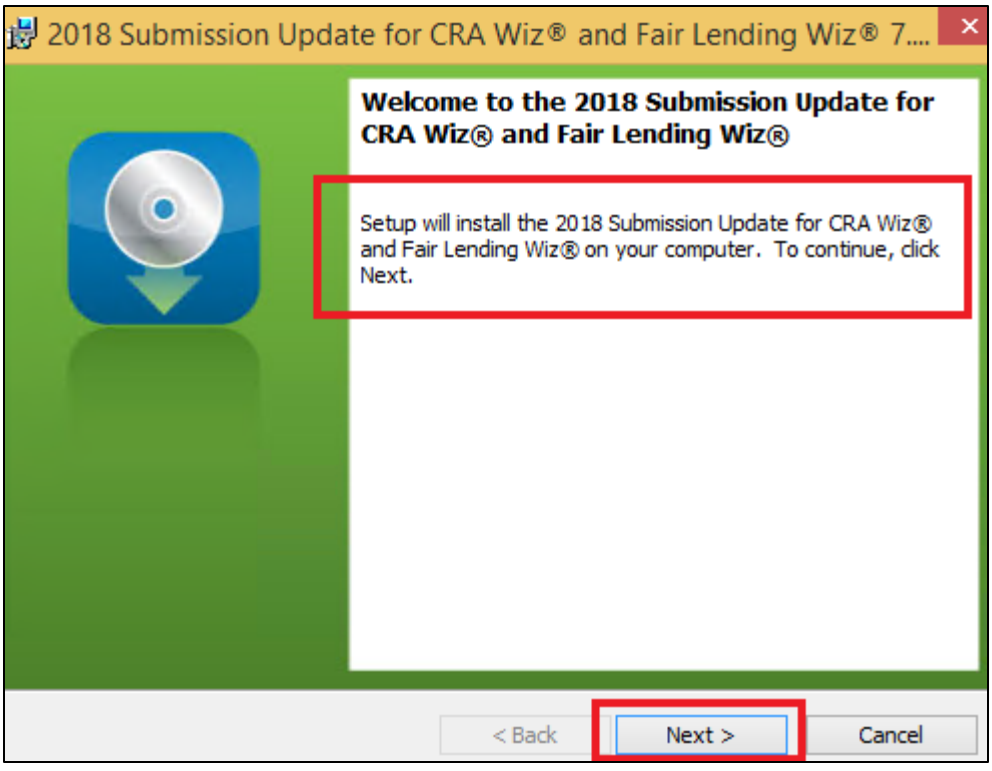

#### **Note**:

The Welcome screen text indicates that you are about to update the current version of CRA *Wiz* and Fair Lending Wiz. If the installer does not detect your current installation of CRA *Wiz* and Fair Lending *Wiz*, please contact **Wolters Kluwer Technical Support at 1-800-261- 3111**.When prompted, select **option 1**.

5. Click the **Next** button.

The software displays the **SQL Server Name** screen:

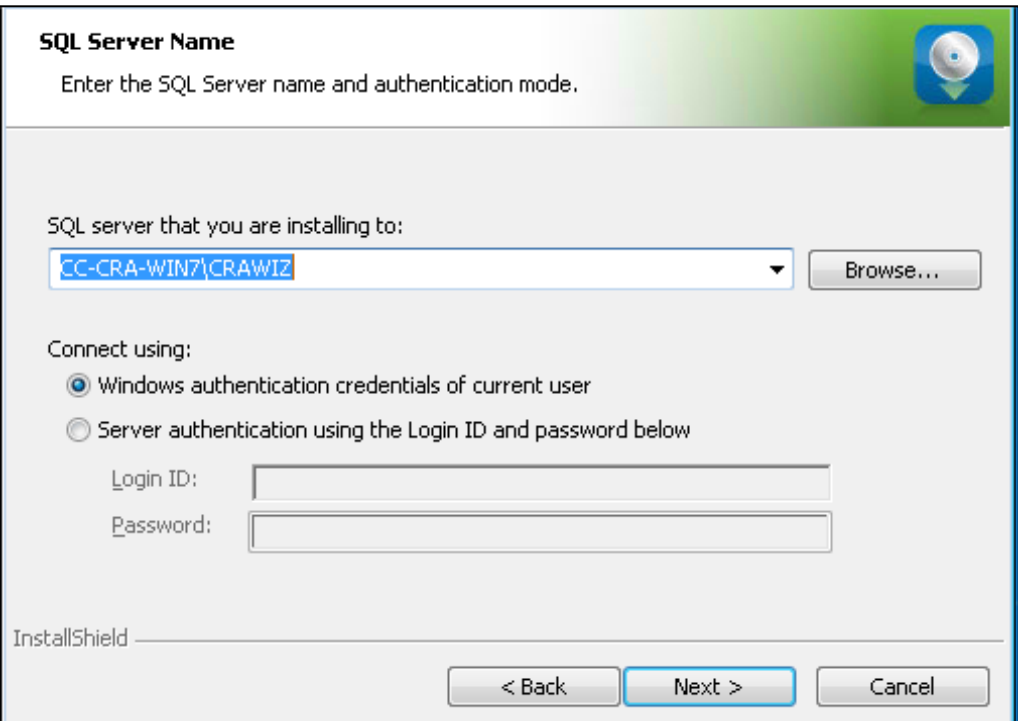

#### **Note**:

The software displays the SQL Server Login screen only if the computer on which you are installing the update is running **SQL Server**. If the installer does not detect SQL Server on your computer, the installer displays the **Ready to Install the Program** screen**. Skip to Step 8**.

- 6. In the **SQL server that you are installing to:** field, do one of the following:
	- Enter the name of the SQL Server to which you are installing the data:

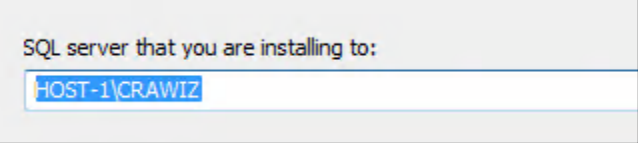

• Click the drop-down arrow located at the end of the field to select the Database server from a menu list:

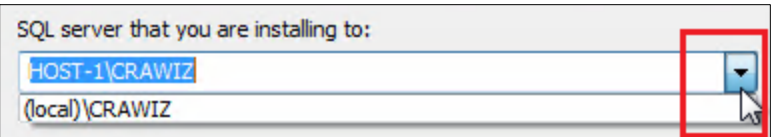

• Click the **Browse** button:

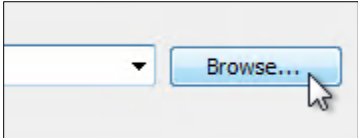

Then select the database server from the resultant dialog box:

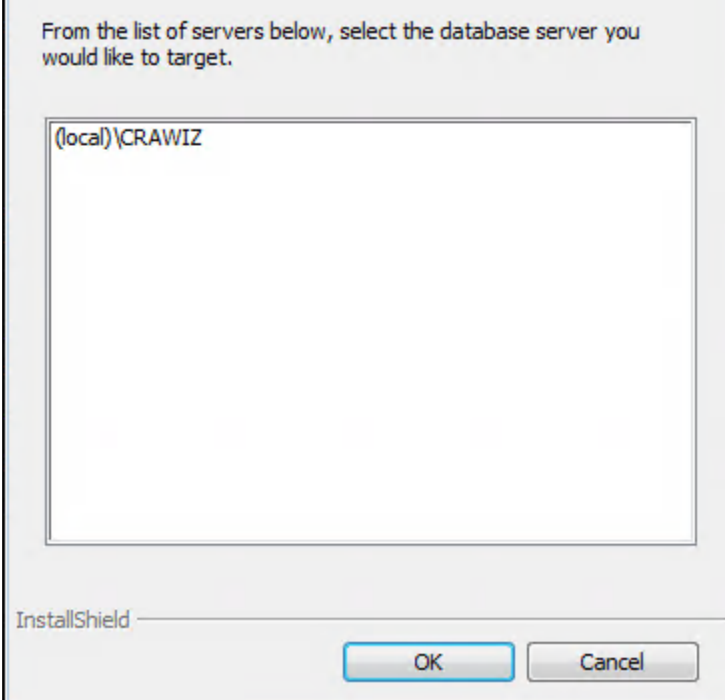

- 7. Choose one of the following authentication options:
	- **Use Windows Authentication**
	- **Use SQL Server Authentication**  If you select this option, you must also enter your SQL Server account User Name and Password in the **User Name** and **Password** fields.

8. Click the **Next** button.

The software displays the **Ready to Install the Program** screen:

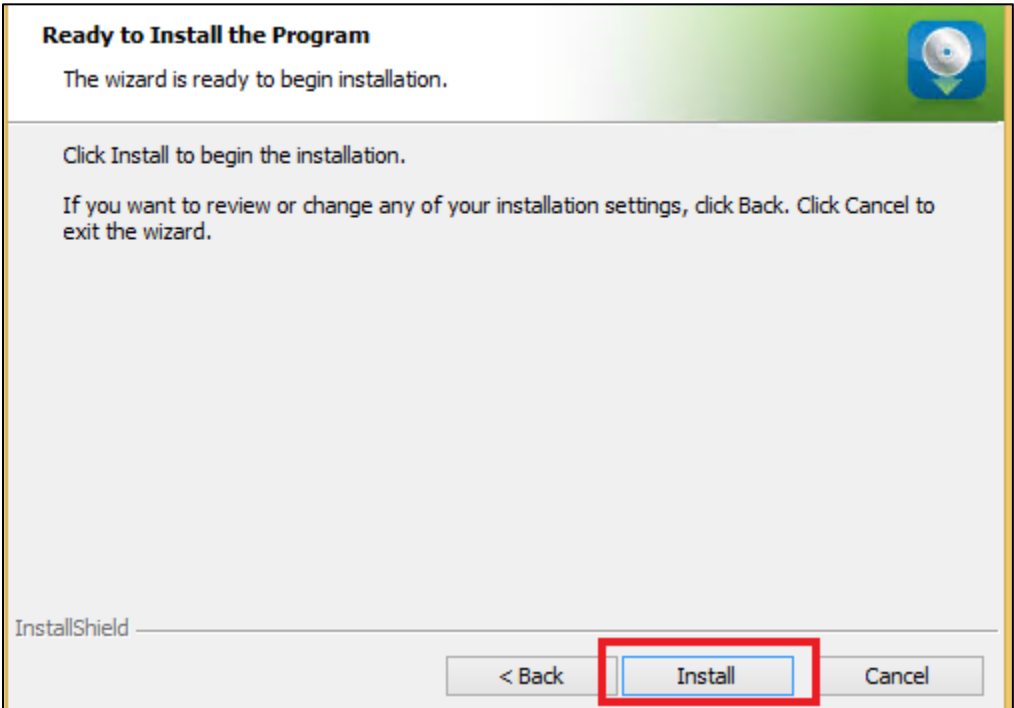

9. Click the **Install** button.

The installer runs the update:

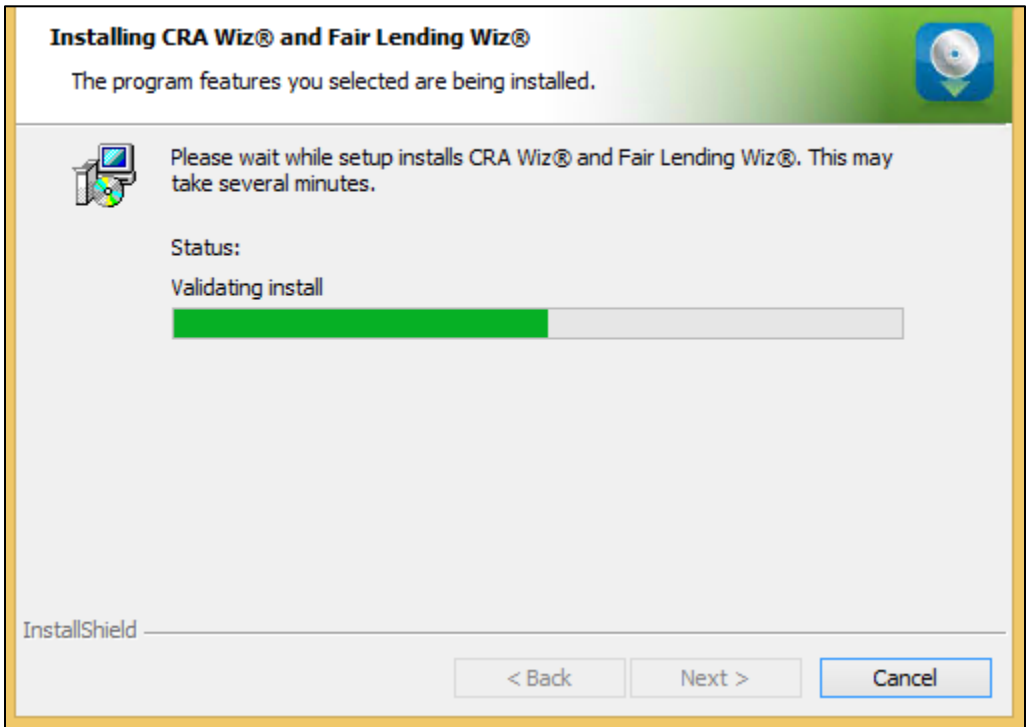

#### **Note:**

During installation the software displays a progress bar in the installer window.

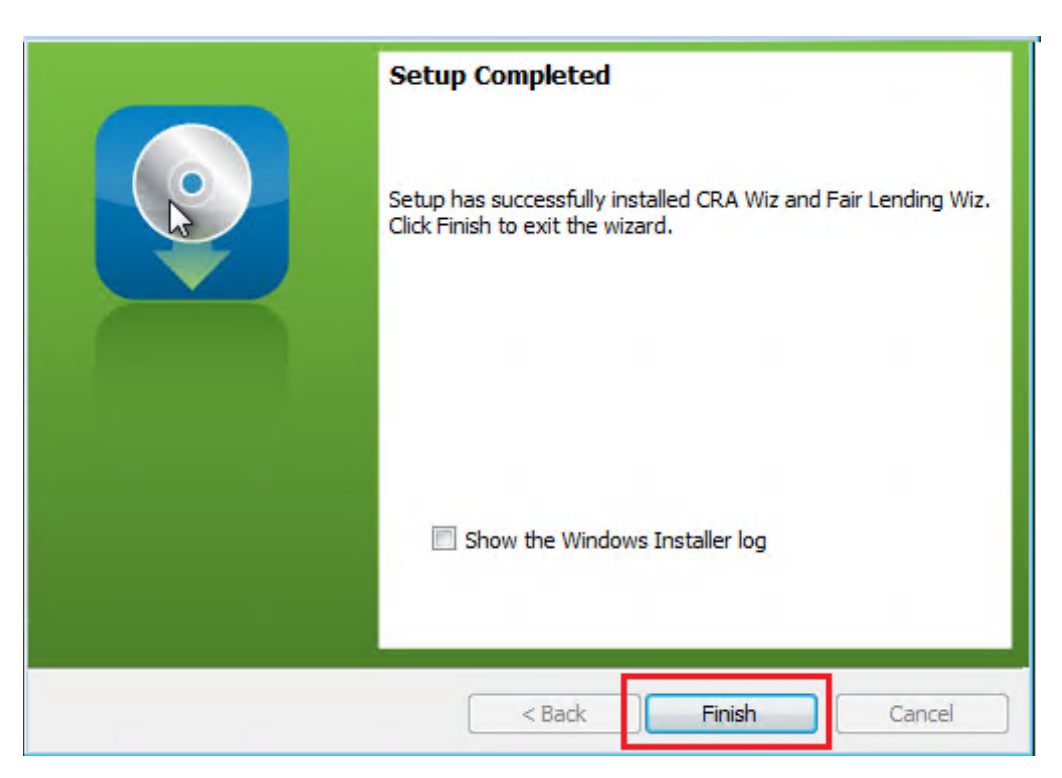

## When installation is complete, the installer displays the **Update Complete** screen:

10. To exit the installation, click the **Finish** button.

Installation is complete.

#### **Important!**

Wolters Kluwer recommends restarting your computer after installation is complete.

# <span id="page-13-0"></span>**Confirming Installation**

Open the CRA *Wiz* and Fair Lending *Wiz* application and select **Help** > **About CRA** *Wiz*:

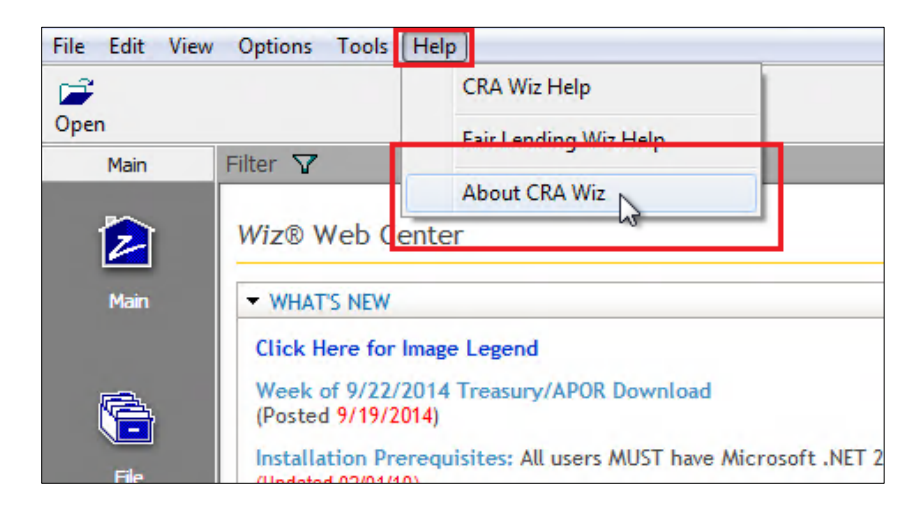

When the upgrade has been completed, both the front and the back-end builds should match the build number included in the Release Notes:

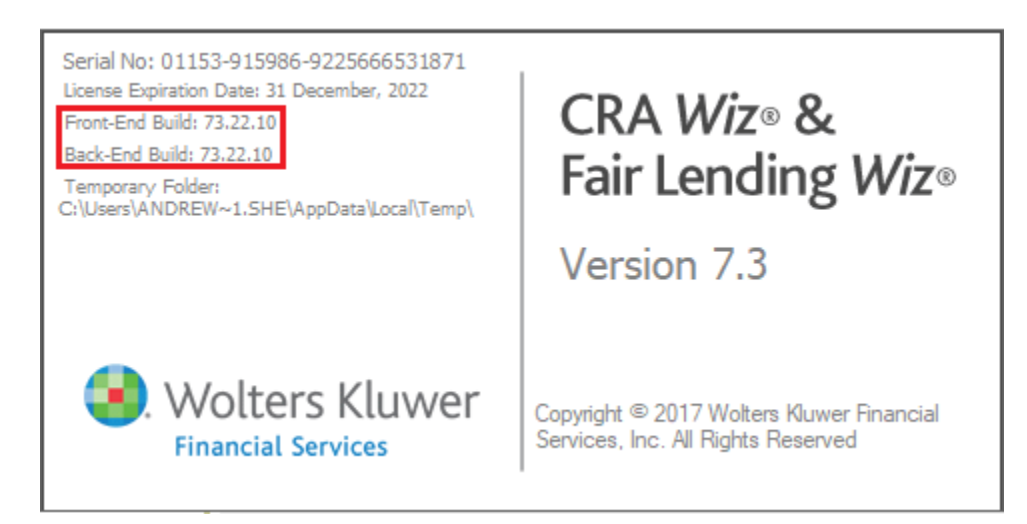

**About Wolters Kluwer:** Wolters Kluwer provides audit, risk and compliance solutions that help financial organizations improve efficiency and effectiveness across their enterprise. Whether complying with regulatory requirements, addressing a single key risk, or working toward a holistic risk management strategy, more than 15,000 customers worldwide count on Wolters Kluwer for a comprehensive and dynamic view of risk management and compliance. With more than 30 offices in over 20 countries, the company's prominent brands include: FRSGlobal, ARC Logics for Financial Services, PCi, Bankers Systems, VMP® Mortgage Solutions, AppOne®, GainsKeeper®, Capital Changes, NILS, AuthenticWeb™ and Uniform Forms™. Wolters Kluwer is a leading global information services and publishing company with annual revenues of (2011) €3.4 billion (\$4.7 billion) and approximately 19,000 employees worldwide. Please visit our website for more information.

**Confidentiality Notice:** This docment contains privileged information that is intended for the addressee only. If you are not an intended recipient of the original sender (or responsible for delivering the message to such person), you are hereby notified that any review, disclosure, copying, distribution or the taking of any action in reliance of the contents of and links to attachments in the document is strictly prohibited. If you have received this in error, please immediately notify the sender and permanently delete any copies of this document (digital or paper) in your possession.

#### **Wolters Kluwer**

130 Turner Street Building 3, 4th Floor Waltham, MA 02453 800.261.3111 © 2019 Wolters Kluwer

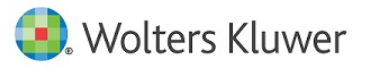